# ZAB1051 – Processamento de Sinais em Biossistemas

Profa. Dra. Ana Carolina de Sousa Silva

## PROGRAMA DA DISCIPLINA

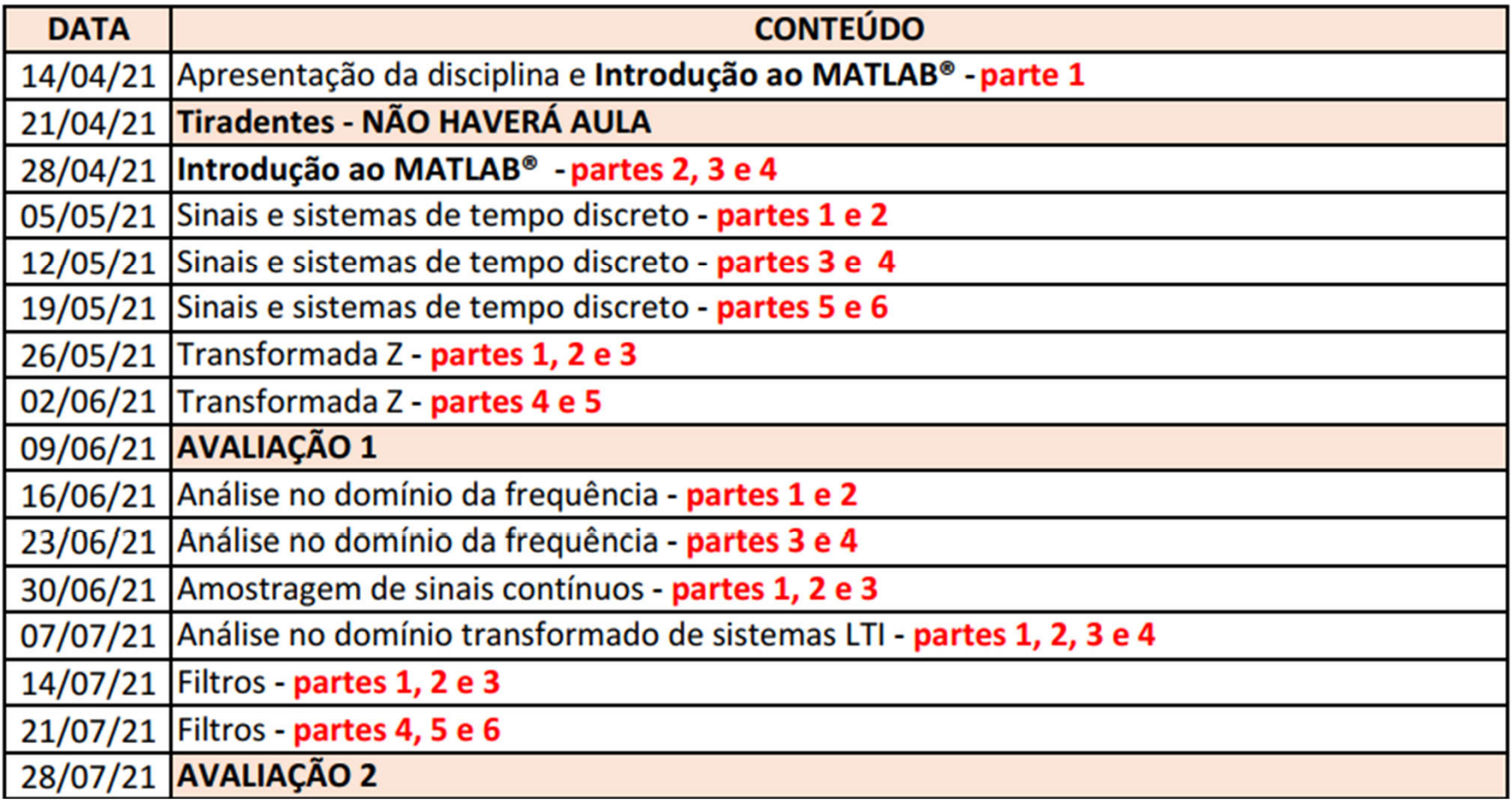

#### Média final =  $0.35*AVALIACÃO 1 + 0.65*AVALIACÃO 2$

Recuperação: Substituição da menor nota entre a AVALIAÇÃO 1 e AVALIAÇÃO 2

#### **Bibliografia**

#### [1] Hayes, MH. Processamento Digital de Sinais - Coleção Schaum

#### [2] Haykin, S, Veen BV. Sinais e sistemas

- [3] Ingle, VK; Proakis, JG. Essentials of digital signal processing using MATLAB
- [4] Proakis, JG; Manolakis, DG. Digital Signal Processing Principles, Algorithms and Applications

#### [5] Oppenhein, AV; Schafer, RW. Discrete-time signal processing

- [6] Nalon, JA. Introdução ao processamento digital de sinais
- [7] Smith, SW. Digital Signal Processing
- [8] Lyons, RG. Understanding digital signal processing

## **O que é um Sinal?**

- Para todo instante de tempo é possível associar uma informação
	- A variação no tempo dessas informações é chamada de SINAL

• Como um **parâmetro varia em função de outro**

– contem informação do **estado ou comportamento de um sistema**

• Matematicamente: **função** de uma ou mais variáveis

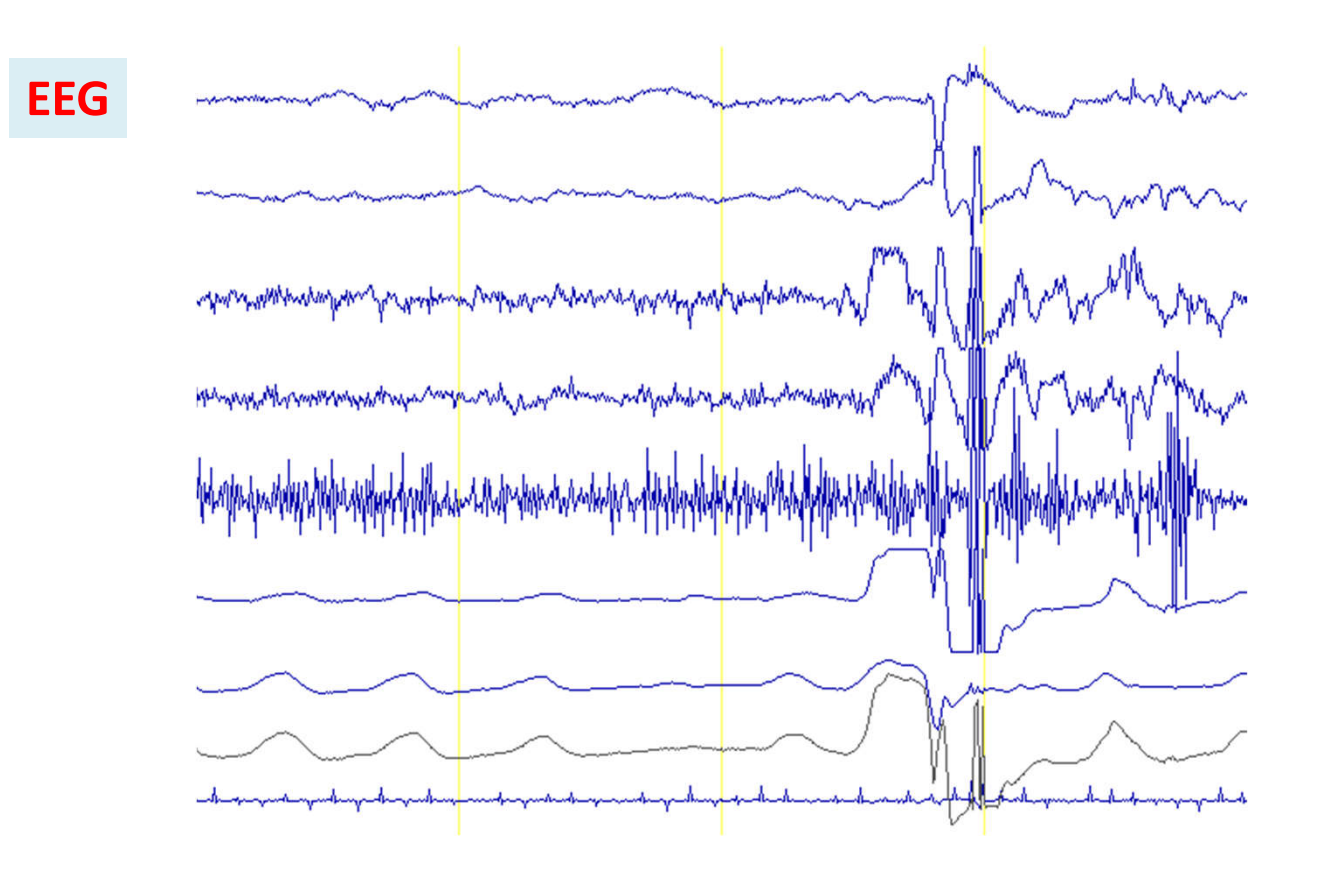

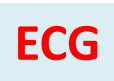

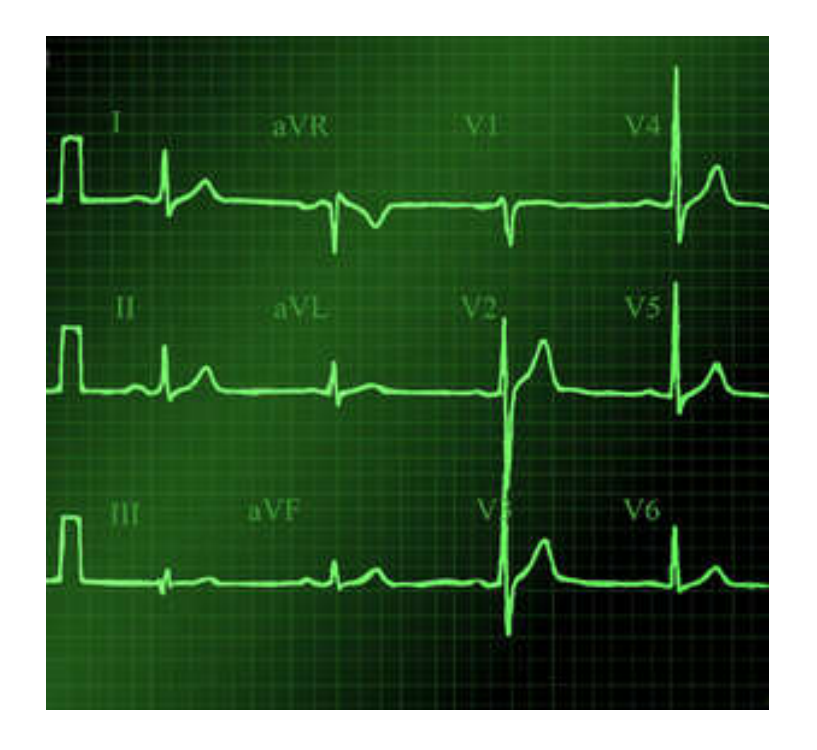

 $\overline{\mathbf{3}}$ 

#### Sinal elétrico de planta

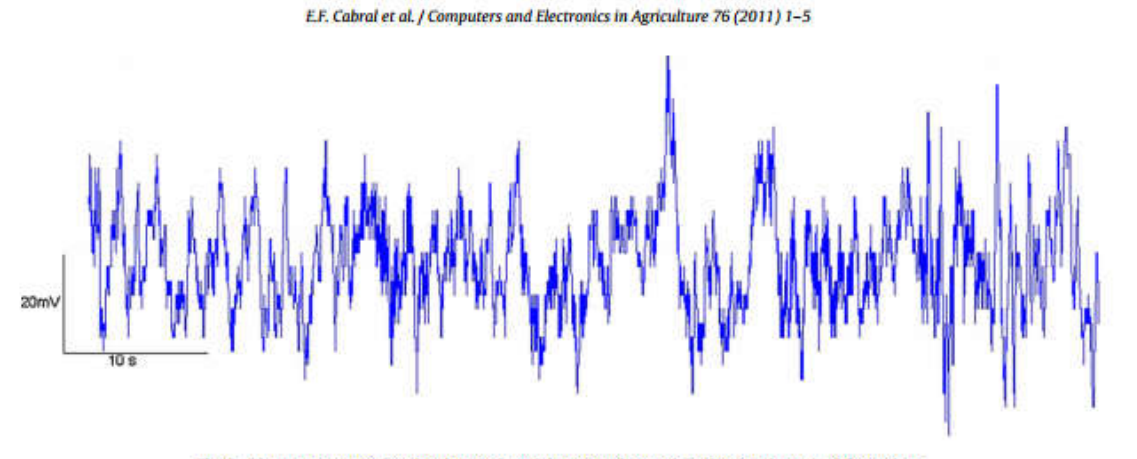

Fig. 2. Diagram representing the electrical model proposed to explain the signal acquired from plant.

**Sinal adquirido por um microfone posicionado na água**

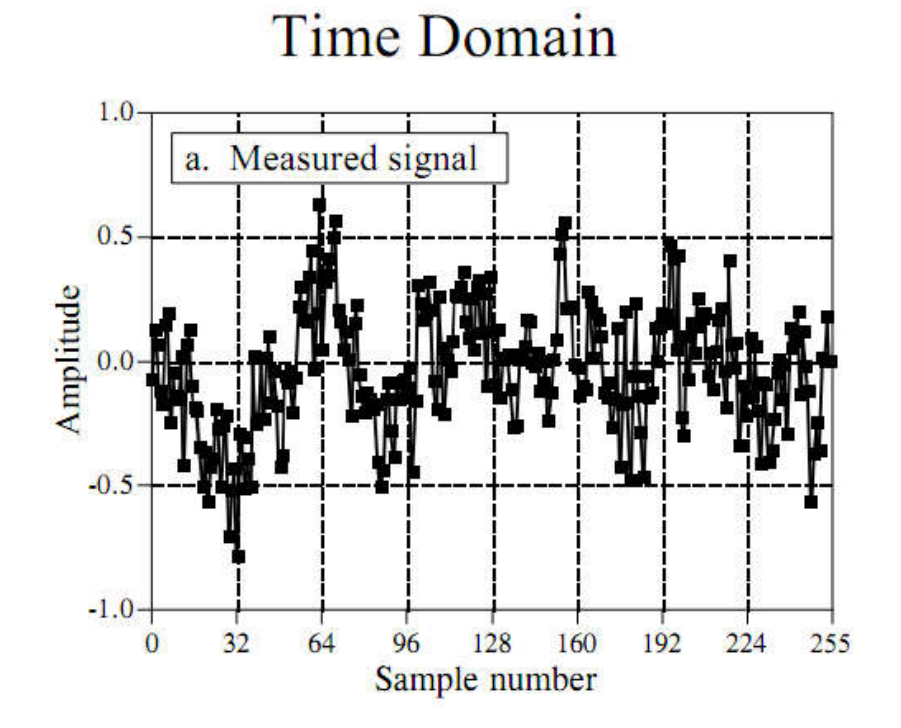

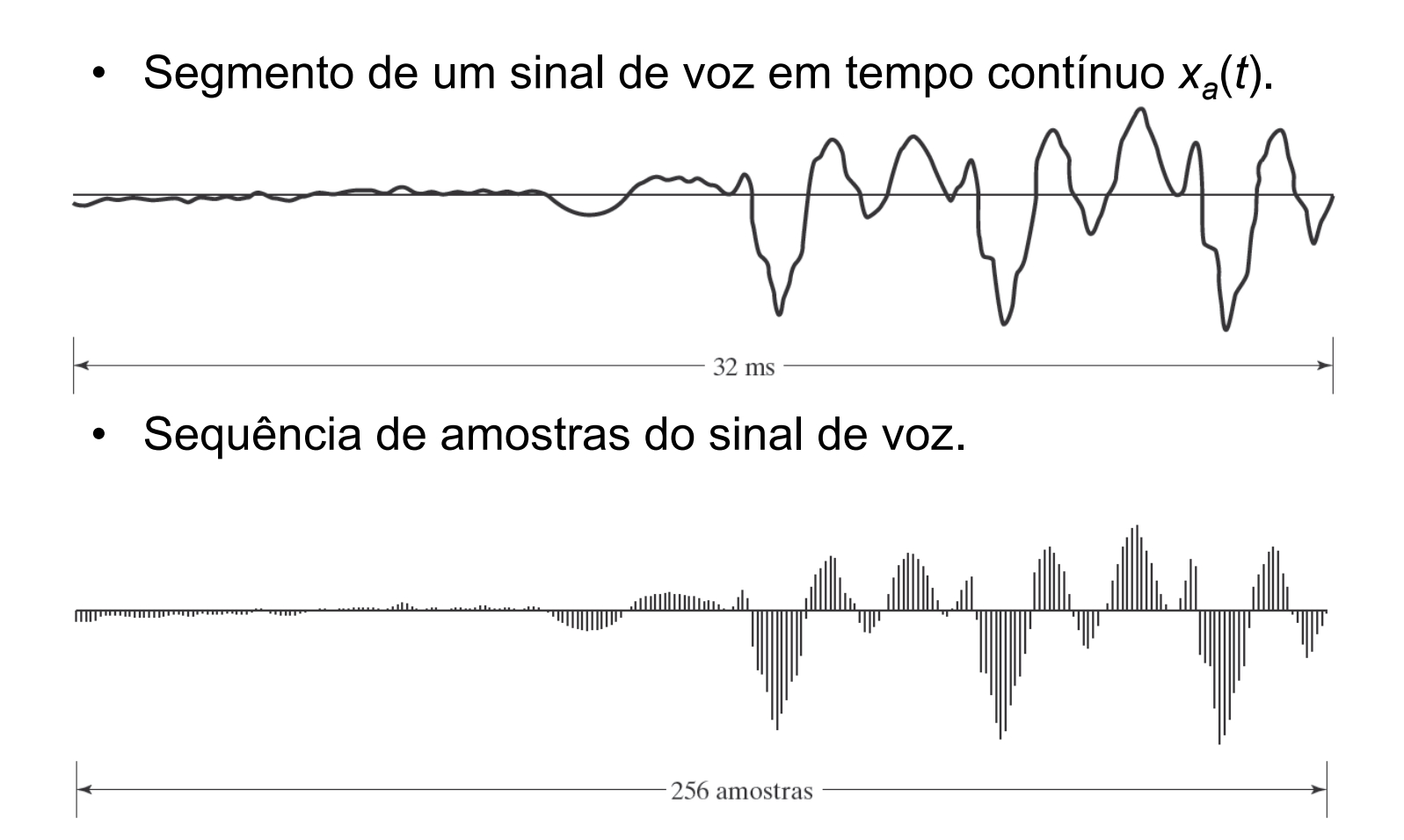

- Variável independente pode ser continua ou discreta
	- $-$  Continua  $\rightarrow$  Sinais analógicos
	- Discreta → Sinais discretos
- **PDS** lida com a transformação de sinais que são **discretos** no tempo e na amplitude

## Sinais digitais

• Obtidos de 2 formas:

– Amostragem e quantização de um sinal analógico

– Gerados digitalmente por algum dispositivo

Representação gráfica de um sinal de tempo discreto.

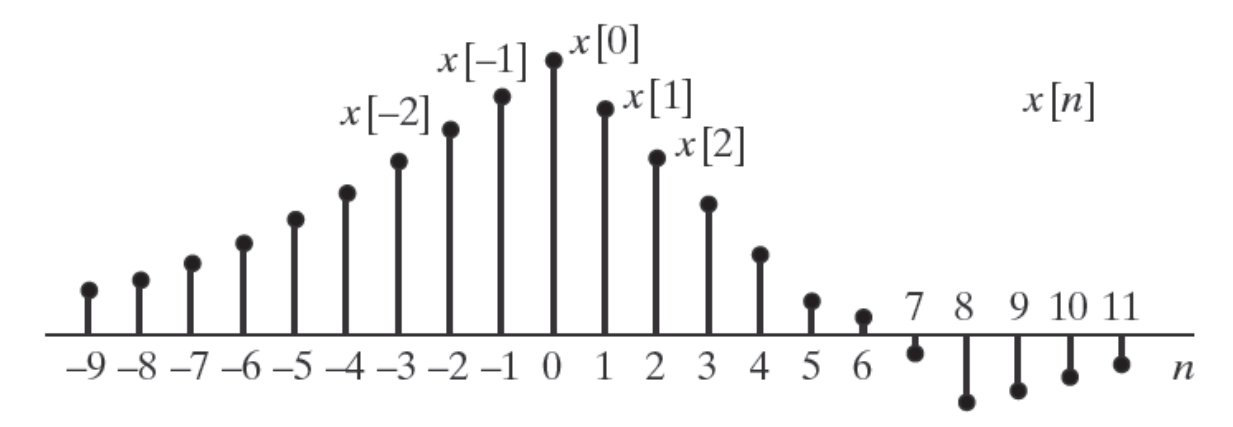

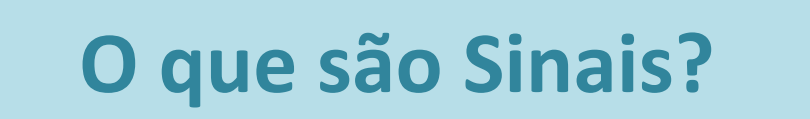

**O que é Processamento Digital de Sinais (PDS)?**

**O que são Sistemas Lineares?**

- Processamento Digital de Sinais (PDS) é uma das **ferramentas mais poderosas** em ciências e engenharia
- Tem **aplicações em diversas áreas**
	- Cada uma dessas áreas tem seus algoritmos e técnicas especializadas
	- entretenimento, comunicações, exploração do espaço, medicina, arqueologia e geofísica, apenas para citar algumas

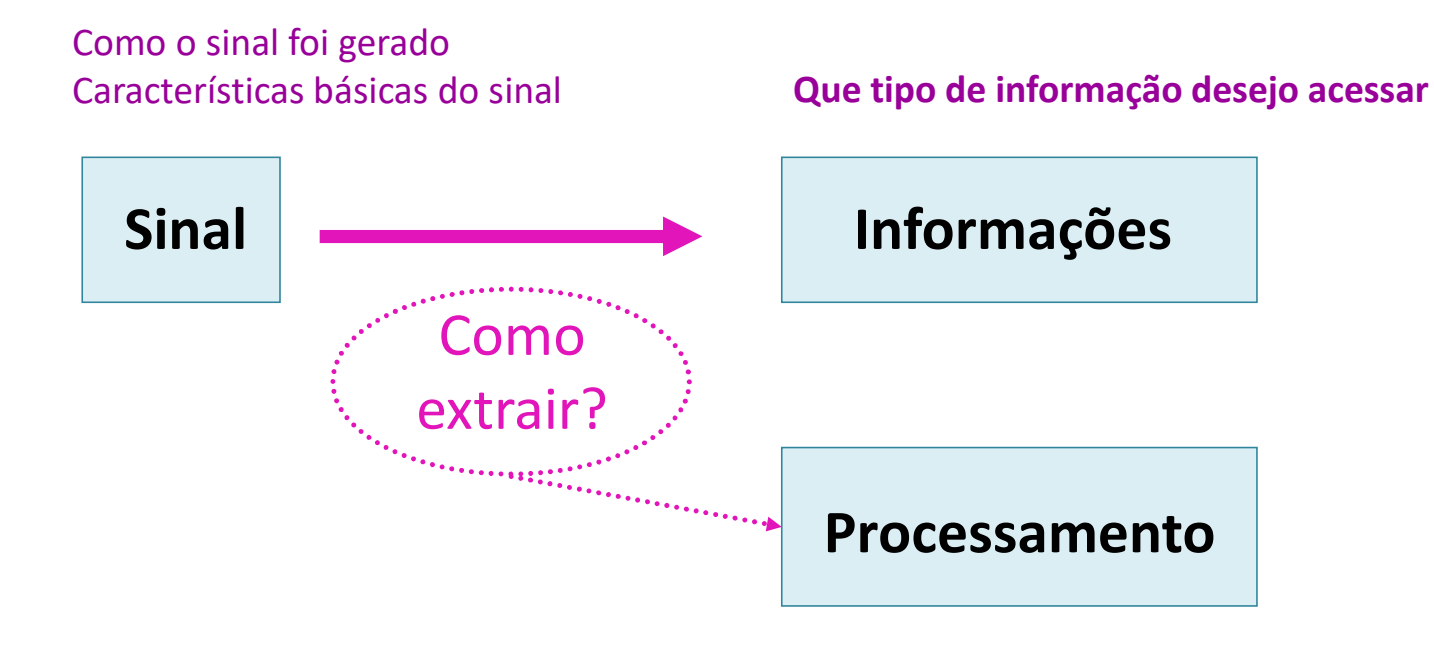

**Quais técnicas utilizar**

Muitos sinais presentes na natureza tem comportamento oscilatório

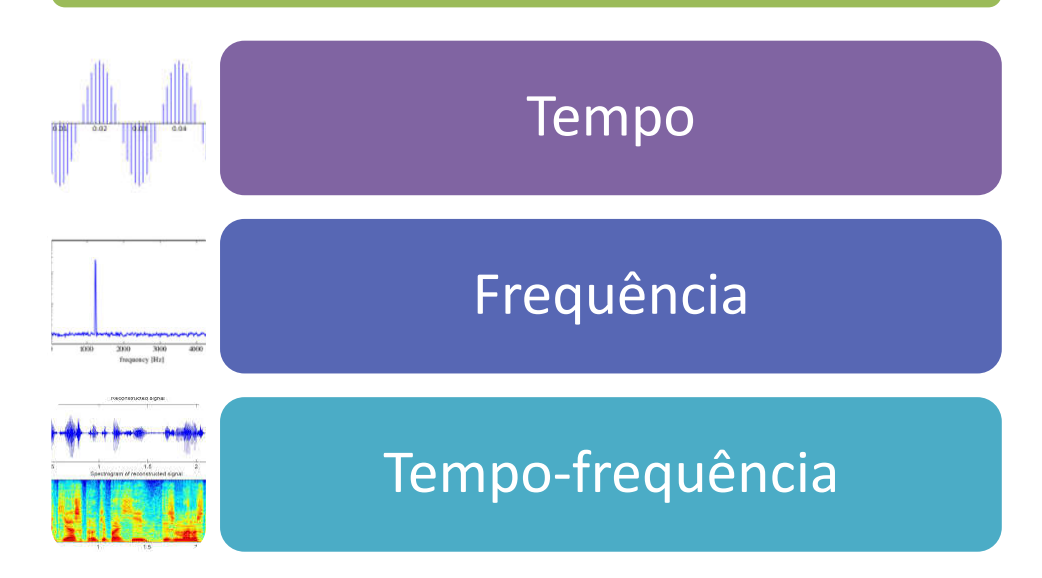

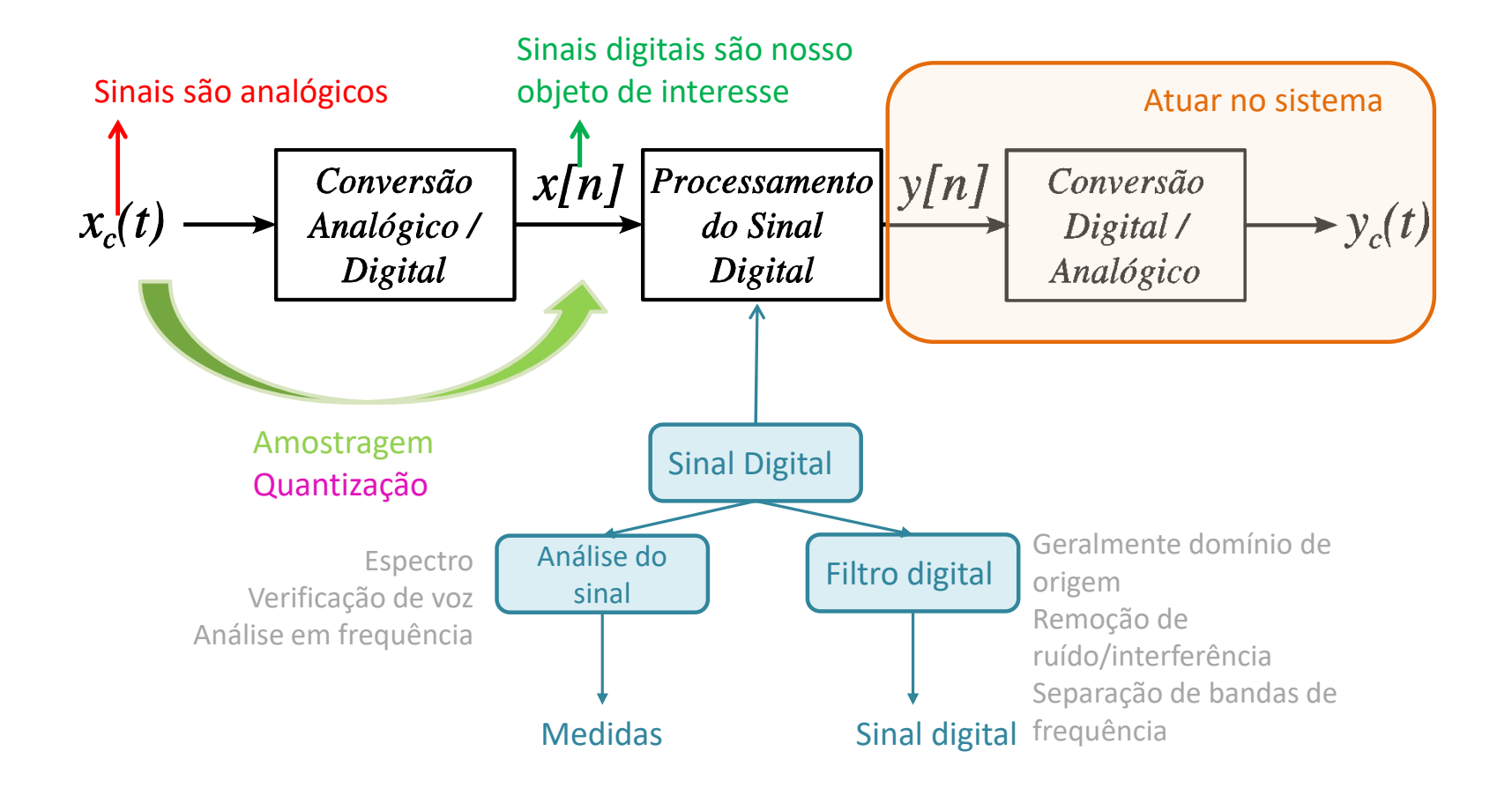

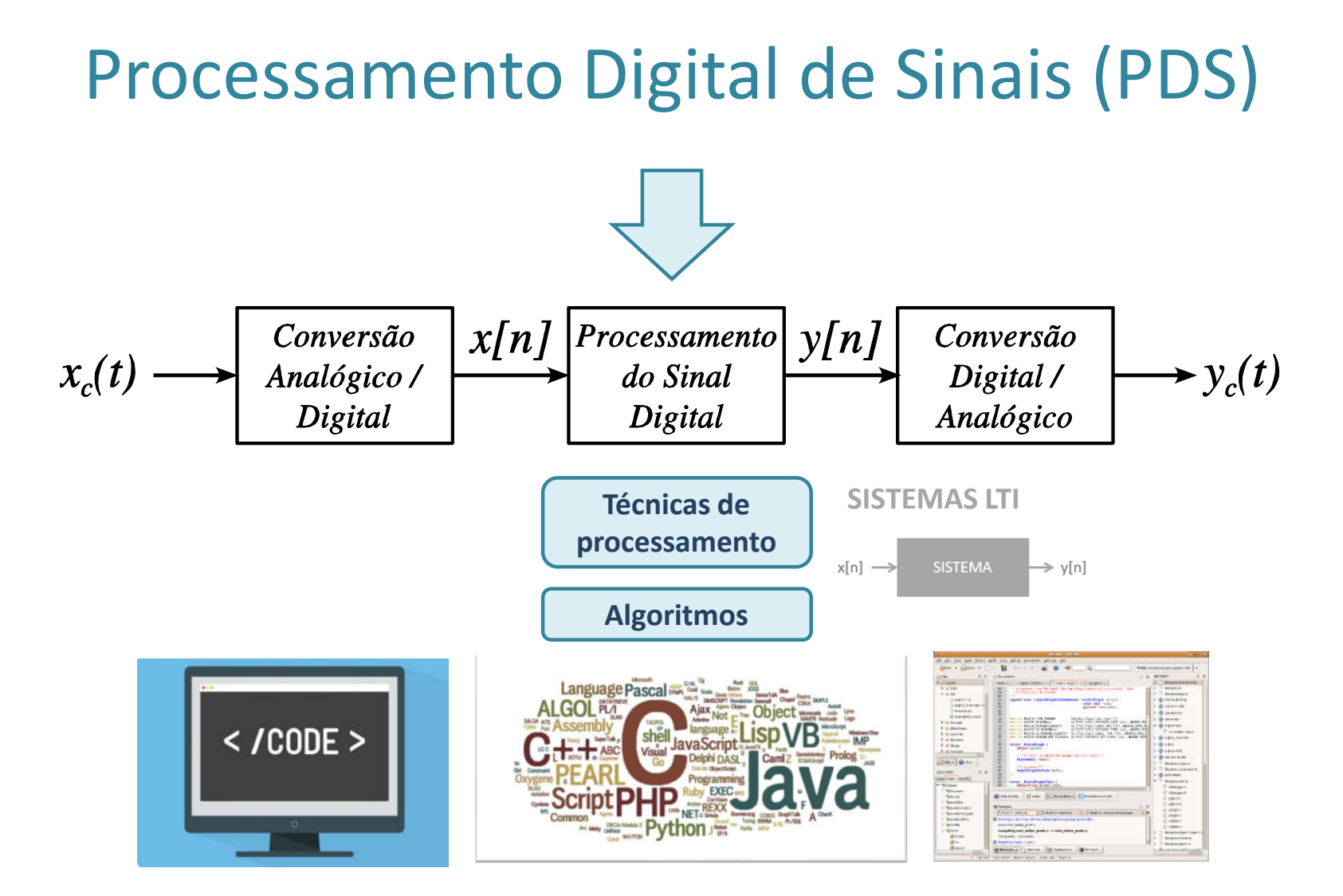

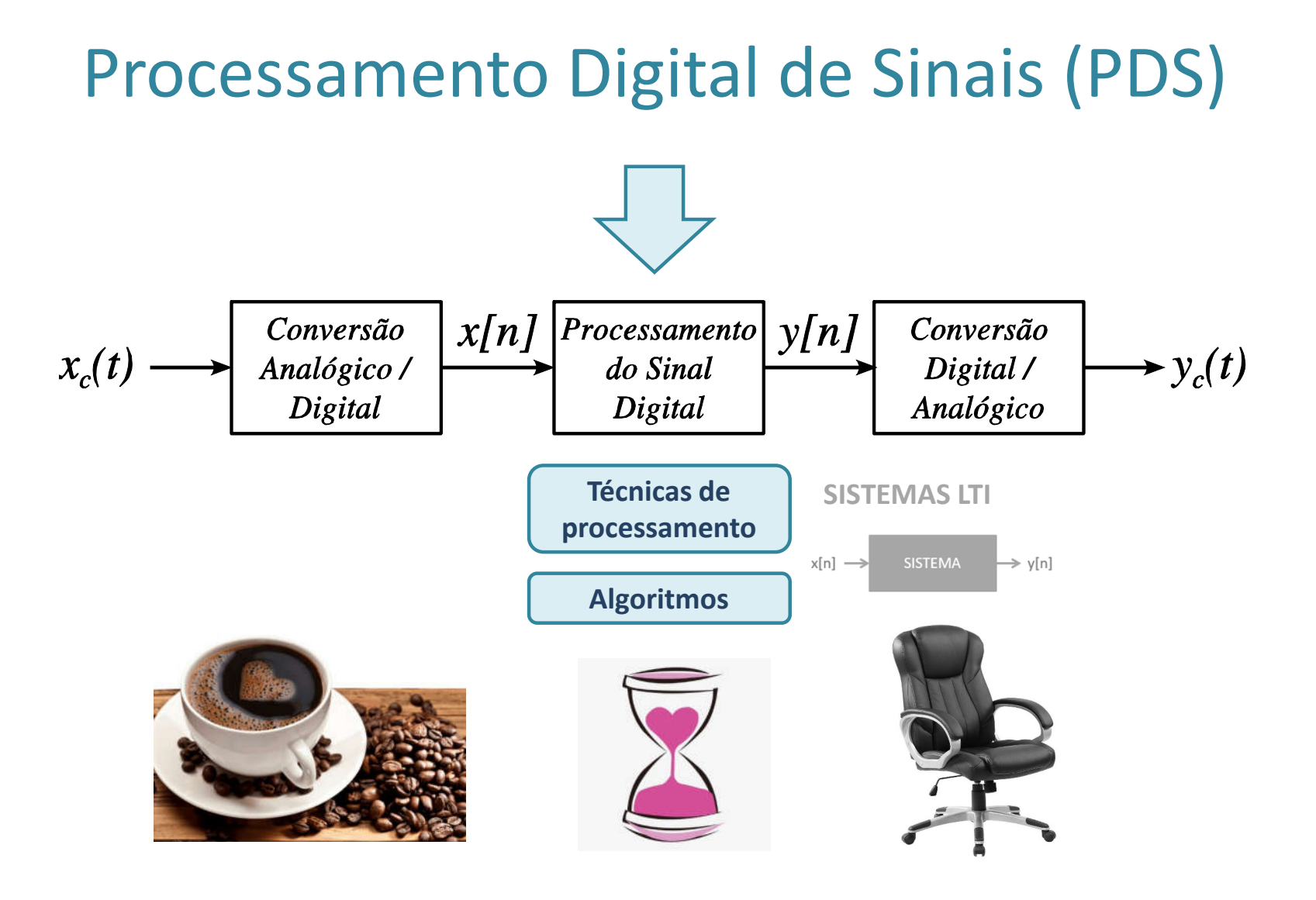

• PDS envolve principalmente algoritmos implementados em hardware ou **software**

– Linguagens de Programação

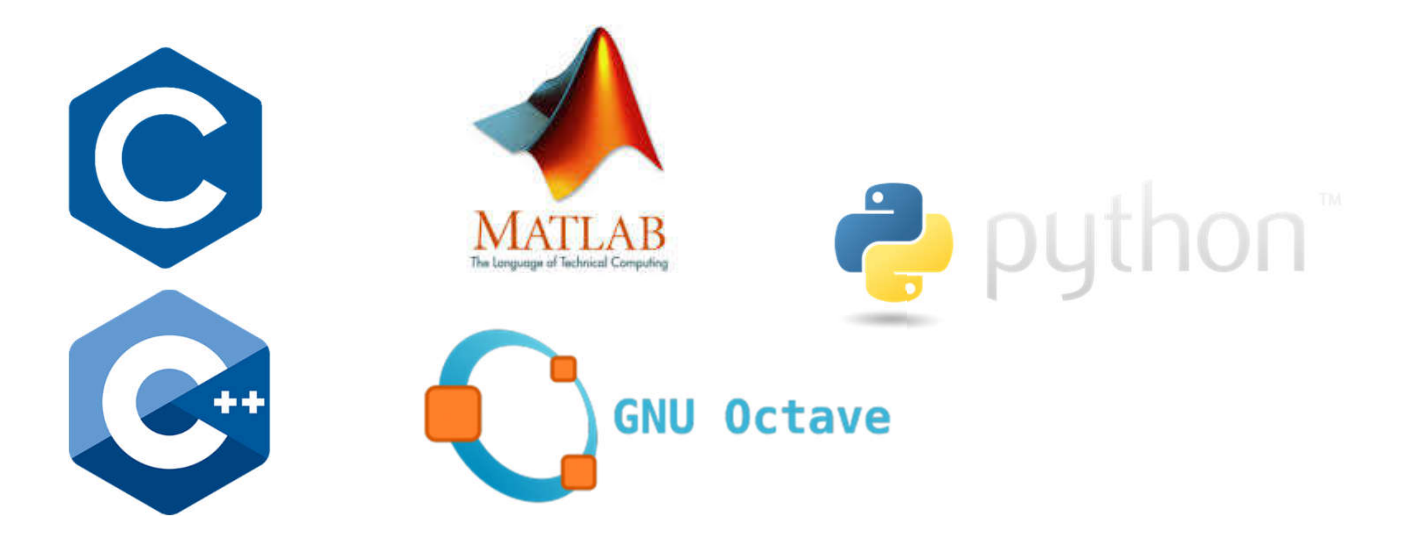

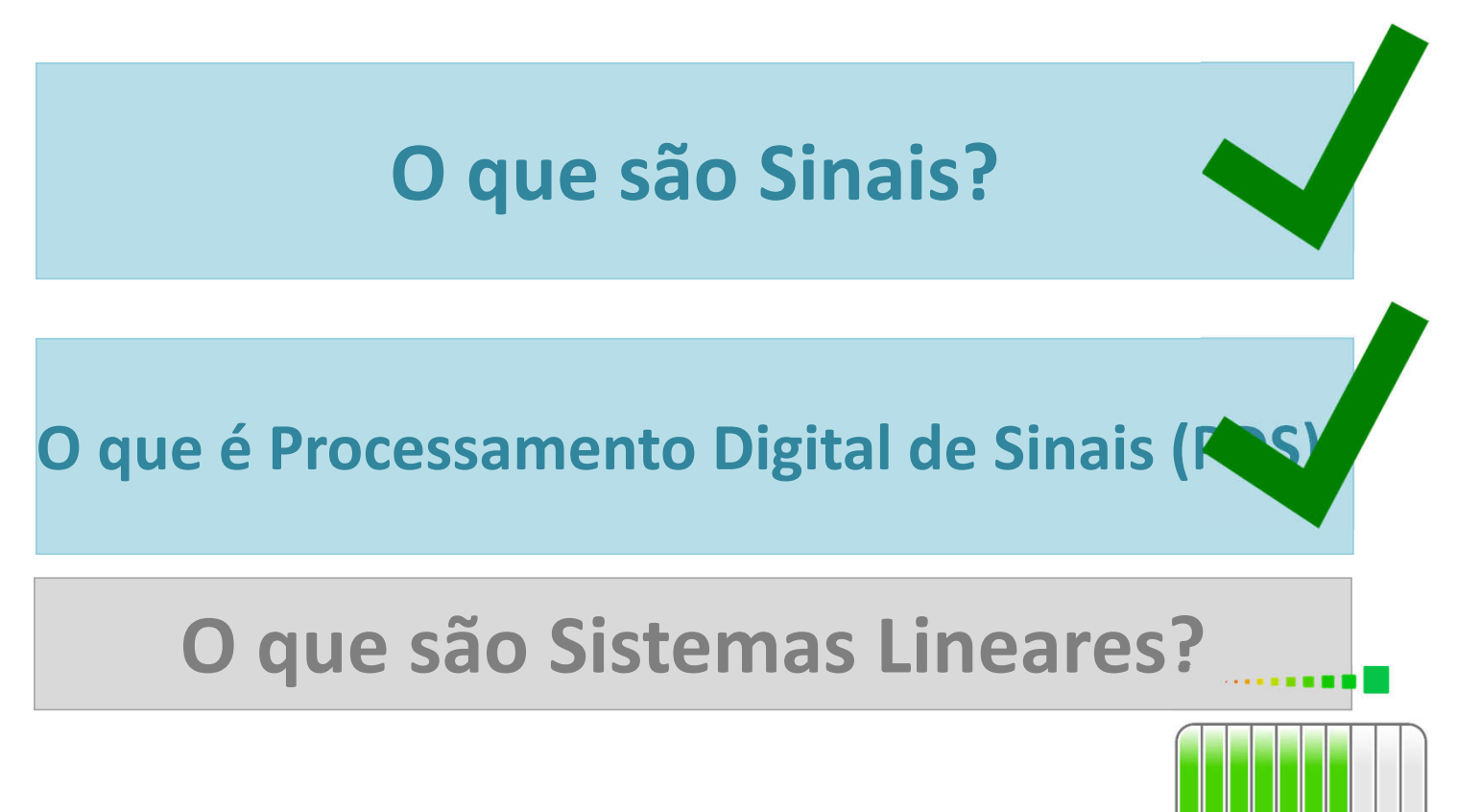

# $MATLAB^*$

#### **MATLAB**

Sistema interativo, baseado em matrizes de uso cientifico e de engenharia para computação numérica e visualização

#### **MATrixLABoratory**

Seus elementos básicos são matrizes que não requerem dimensionamento. Ele permite implementar e resolver problemas matemáticos muito mais rápida e eficientemente que através de outras linguagens como C, Basic, Pascal ou Fortran.

Possui uma família de aplicativos específicos (**toolboxes**), que são coleções de funções usadas para resolver determinados problemas tais como: otimização, manipulação algébrica, redes neurais, **processamento de sinais**, simulação de sistemas dinâmicos, entre outros.

#### **Variáveis**

O MATLAB trabalha essencialmente com **um tipo de variável**: uma **matriz** contendo números, complexos ou não.

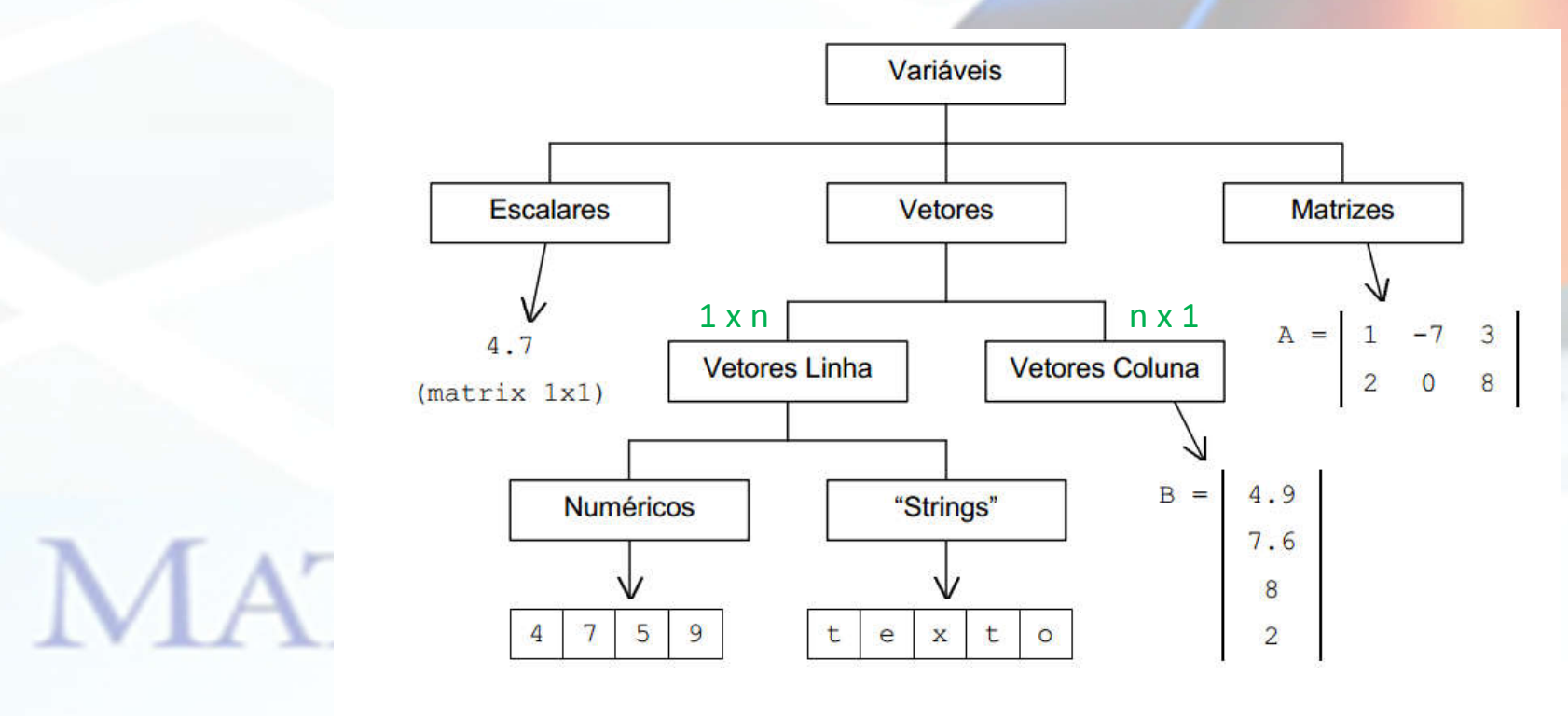

#### **Variáveis permanentes**

**MATLAB** 

Existem algumas variáveis que são intrínsecas ao MATLAB e que não podem ser apagadas. Algumas são interessantes:

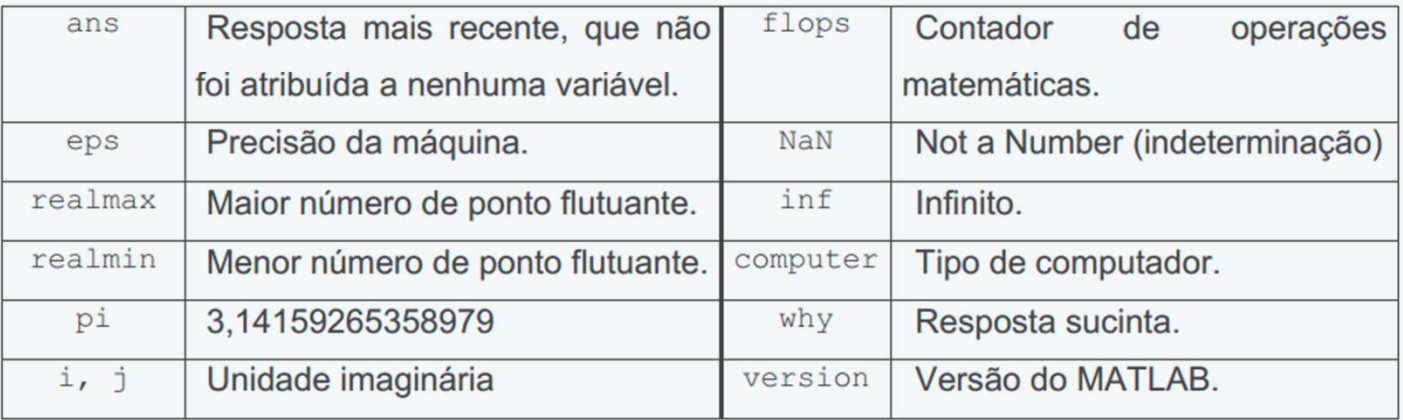

#### **Command window**

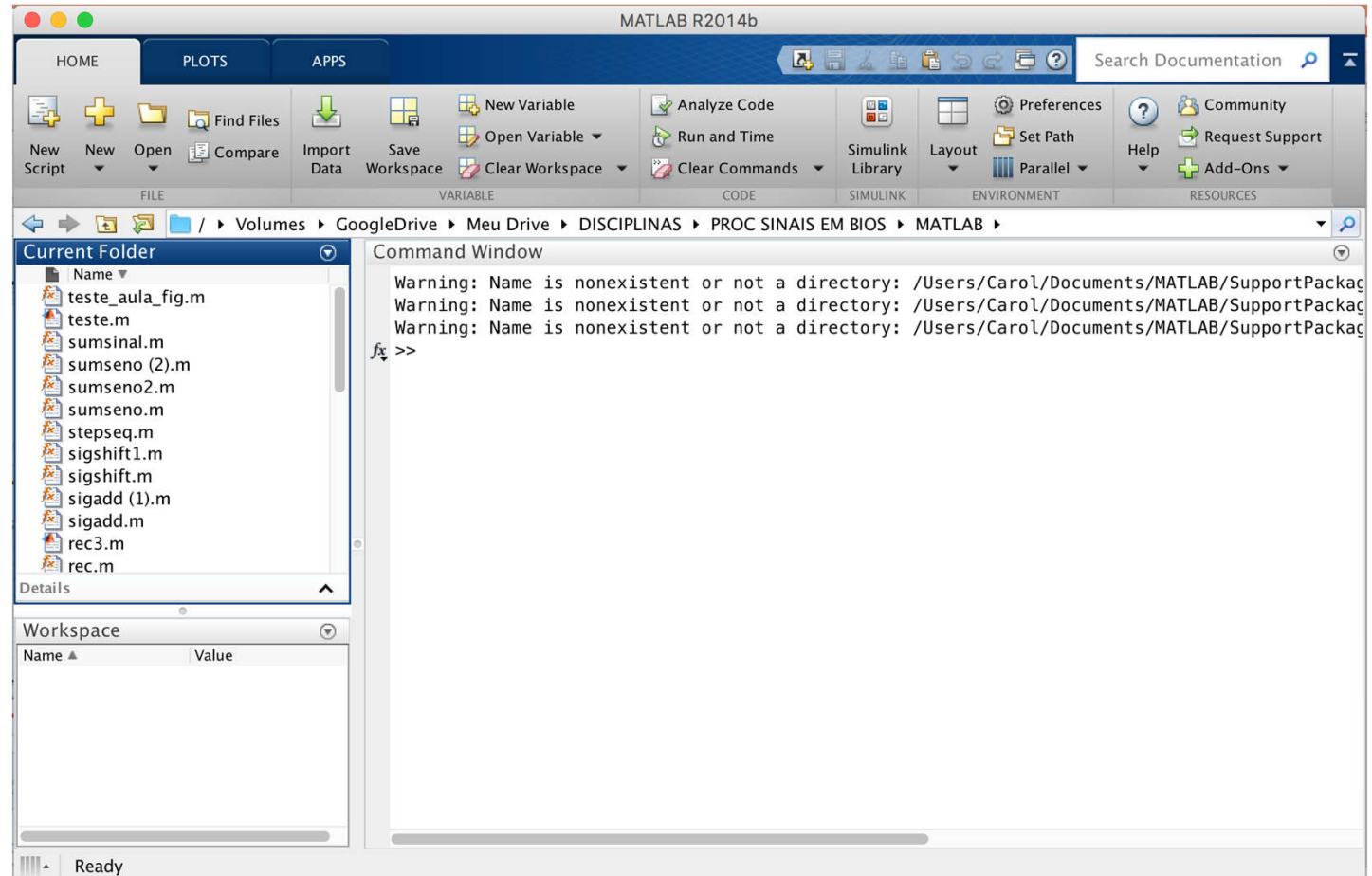

#### **Histórico de comandos**

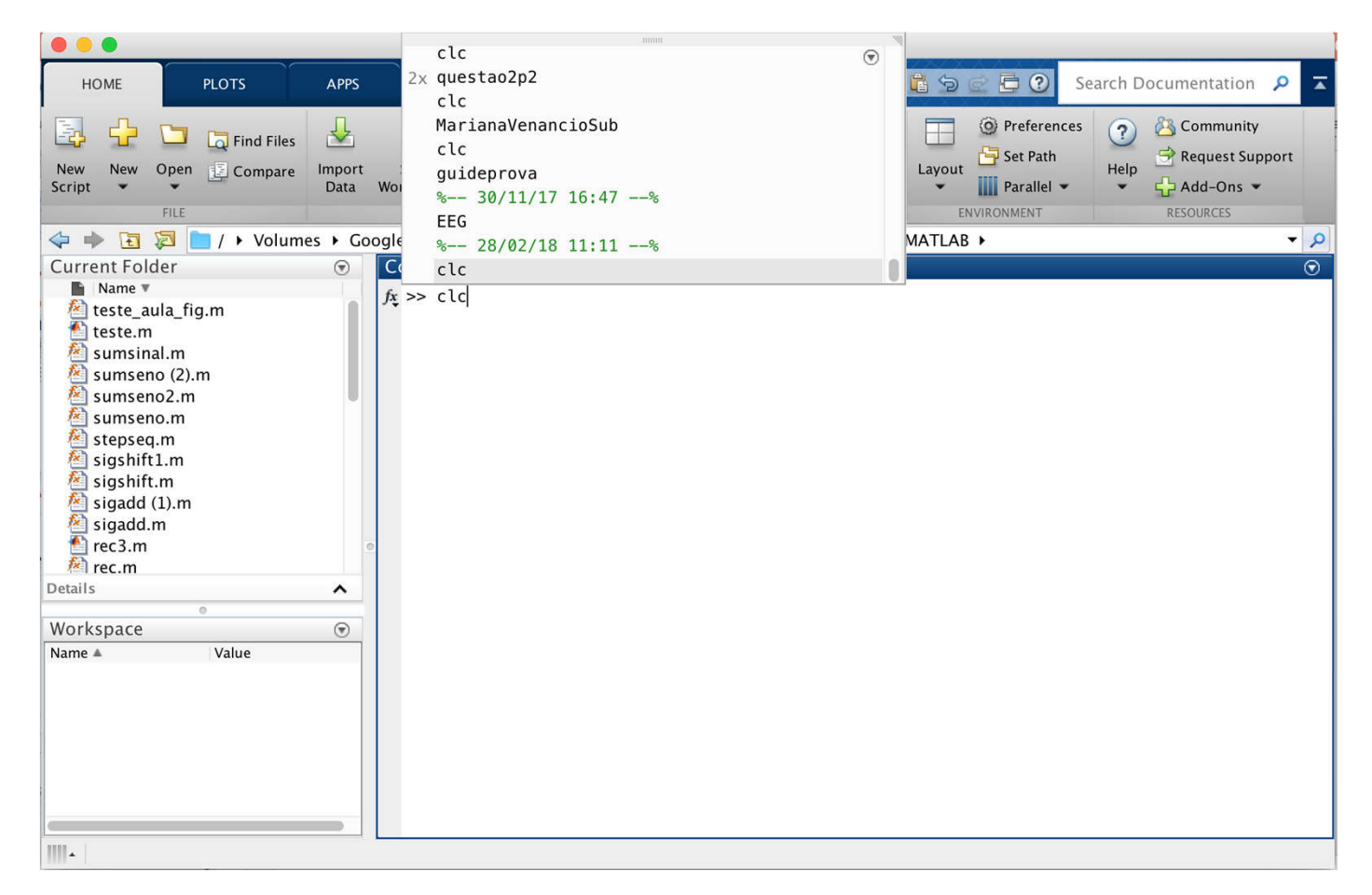

>> comando;

MA

$$
A = \begin{bmatrix} 1 & 2 & 3 \\ 4 & 5 & 6 \\ 7 & 8 & 9 \end{bmatrix}
$$
  

$$
A = \begin{bmatrix} 1 & 2 & 3 \\ 4 & 5 & 6 \\ 7 & 8 & 9 \end{bmatrix}
$$
  

$$
A = [1 2 3; 4 5 6; 7 8 9]
$$

Guarda os elementos na variável A

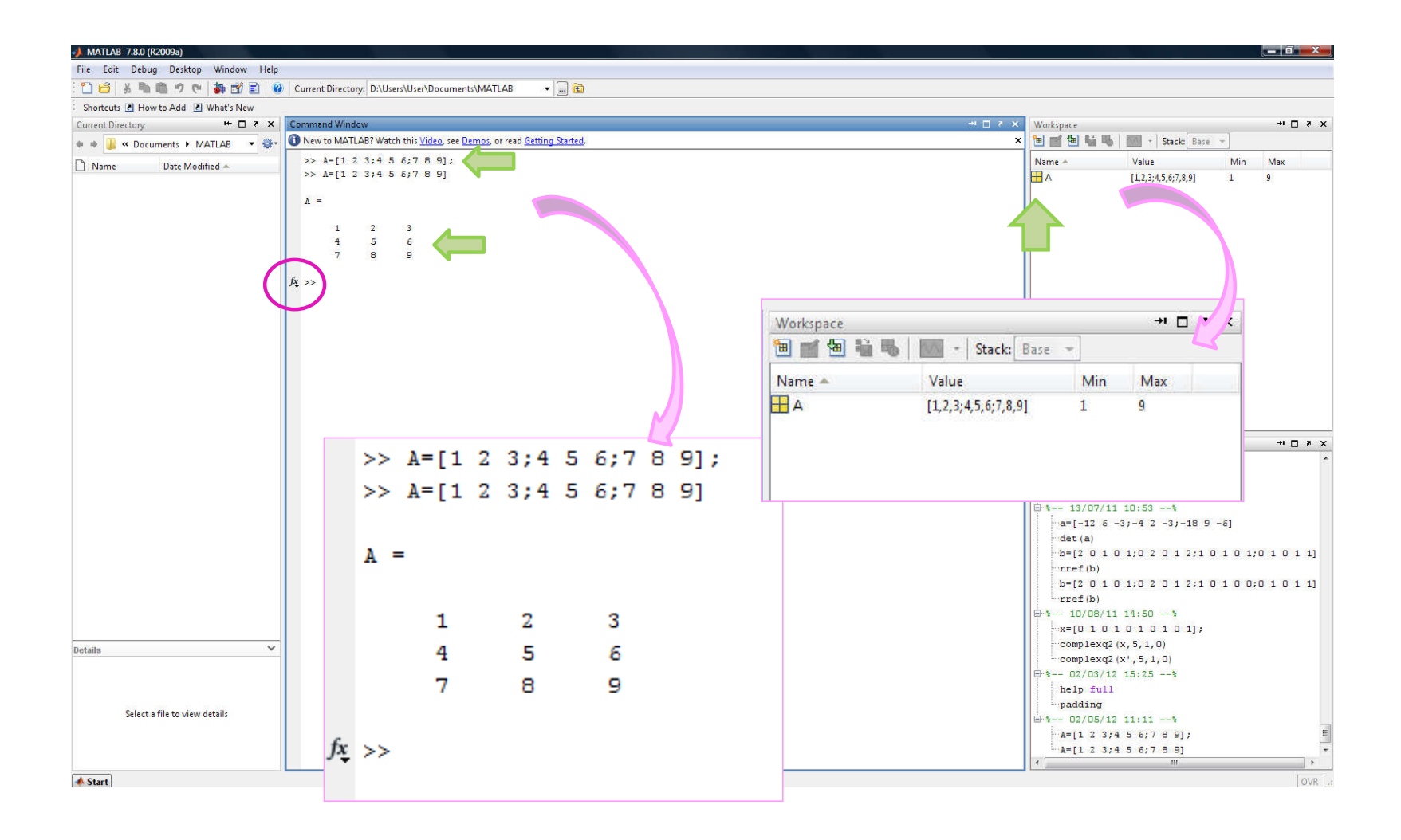

#### $\gt$  a=3 **Escalar**

>> x=[1,2,3] ou x=[1 2 3] **Vetor linha**

>>y=[1;2;3] **Vetor coluna**

>>A=[1,2,3;4,5,6] ou A=[1 2 3;4 5 6] **Matriz**

#### **Exercicio 1**

Testem as seguintes funções

- zeros(M,N)
- ones (M,N)
- eye(N)

MA

#### **Exercicio 2**

Digite a seguinte seqüência de comandos e veja o que acontece com as variáveis na workspace

>> pi  $>> b=2/3$  $>> 2/3$ 

**MATLAB** 

ans

Resposta mais recente, que não foi atribuída a nenhuma variável.

#### **Exercicio 3**

Digite os seguintes comandos e verifique se há diferença para o MATLAB do uso do *i* ou do *j* como numero imaginário  $>> c=2+3* i$  $>>d=2+3*j$ 

## **Operadores**

MA

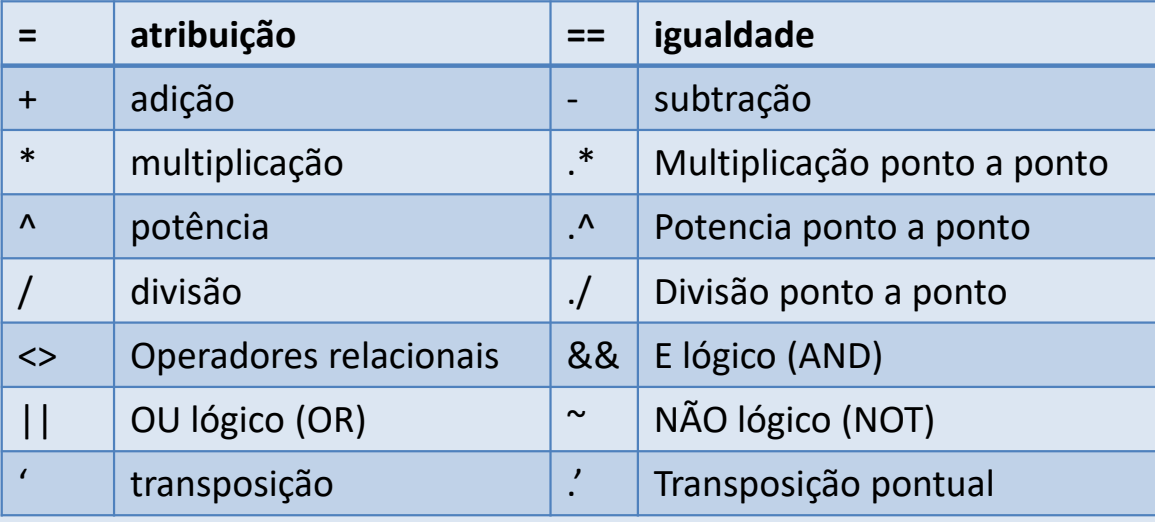

O MATLAB possui uma vasta gama de funções matemáticas elementares, com seno (sin), tangente (tan), logaritmo (log10), etc. Por exemplo, para calcular o seno de 5 e guardar na variável x:

## **Outros comando importantes**

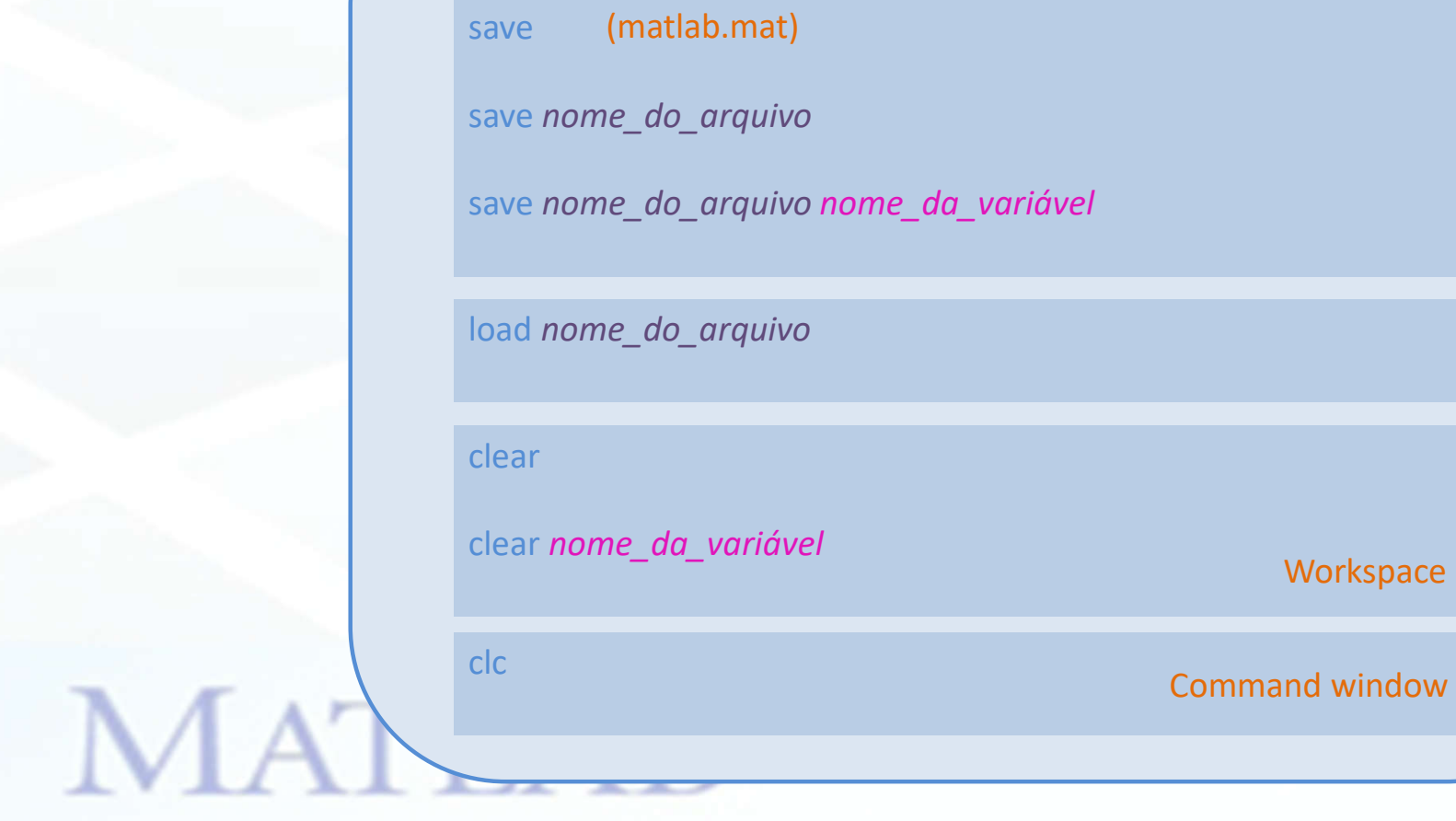

#### **Exercicio 4**

- 1) Limpe a janela de comando
- 2) Limpe a workspace
- 3) Adicione as seguintes variáveis à workspace
	- a) a=1;
	- b) b=2;
	- c)  $c=3;$

MATLAB<sup>®</sup>

4) Salve todas as variáveis para o arquivo *abc.mat*

- 5) salve a variável b para o arquivo *incompleto.mat*
- 6) Limpe a workspace
- 7) Carregue o arquivo abc.mat
- 8) Limpe a workspace
- 9) Carregue o arquivo *incompleto.mat*

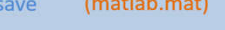

save nome\_do\_arquivo

save nome do arquivo nome da variável

load nome do arquivo

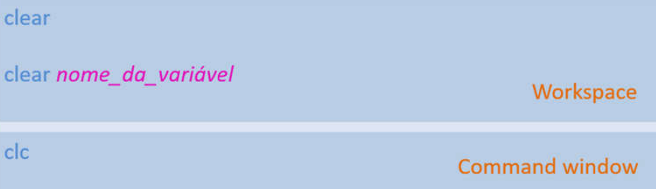

# Comandos mais importantes

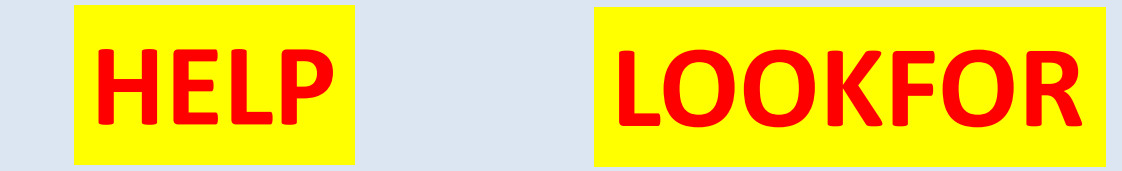

**Exercicio 5**

>> lookfor max

>> help who

MA

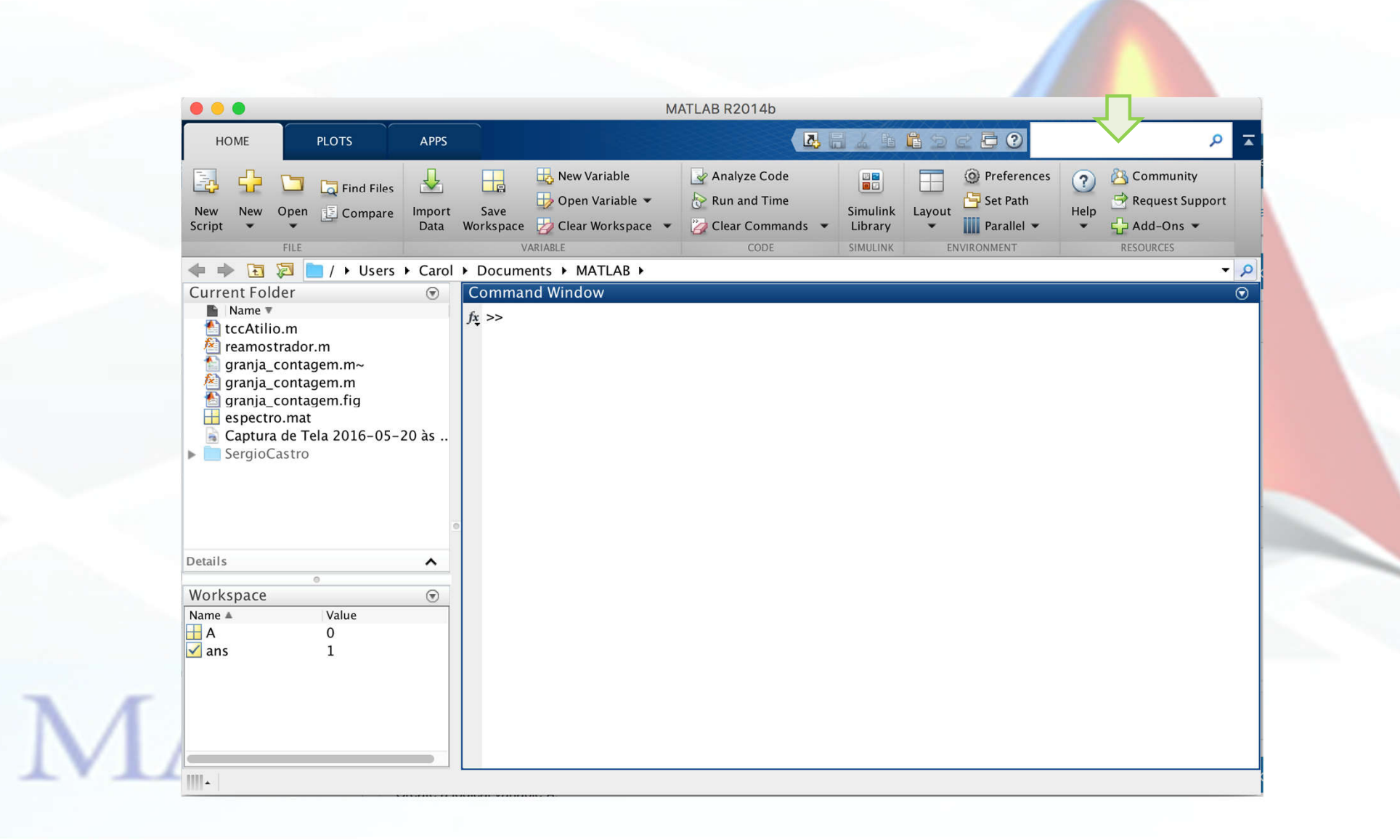

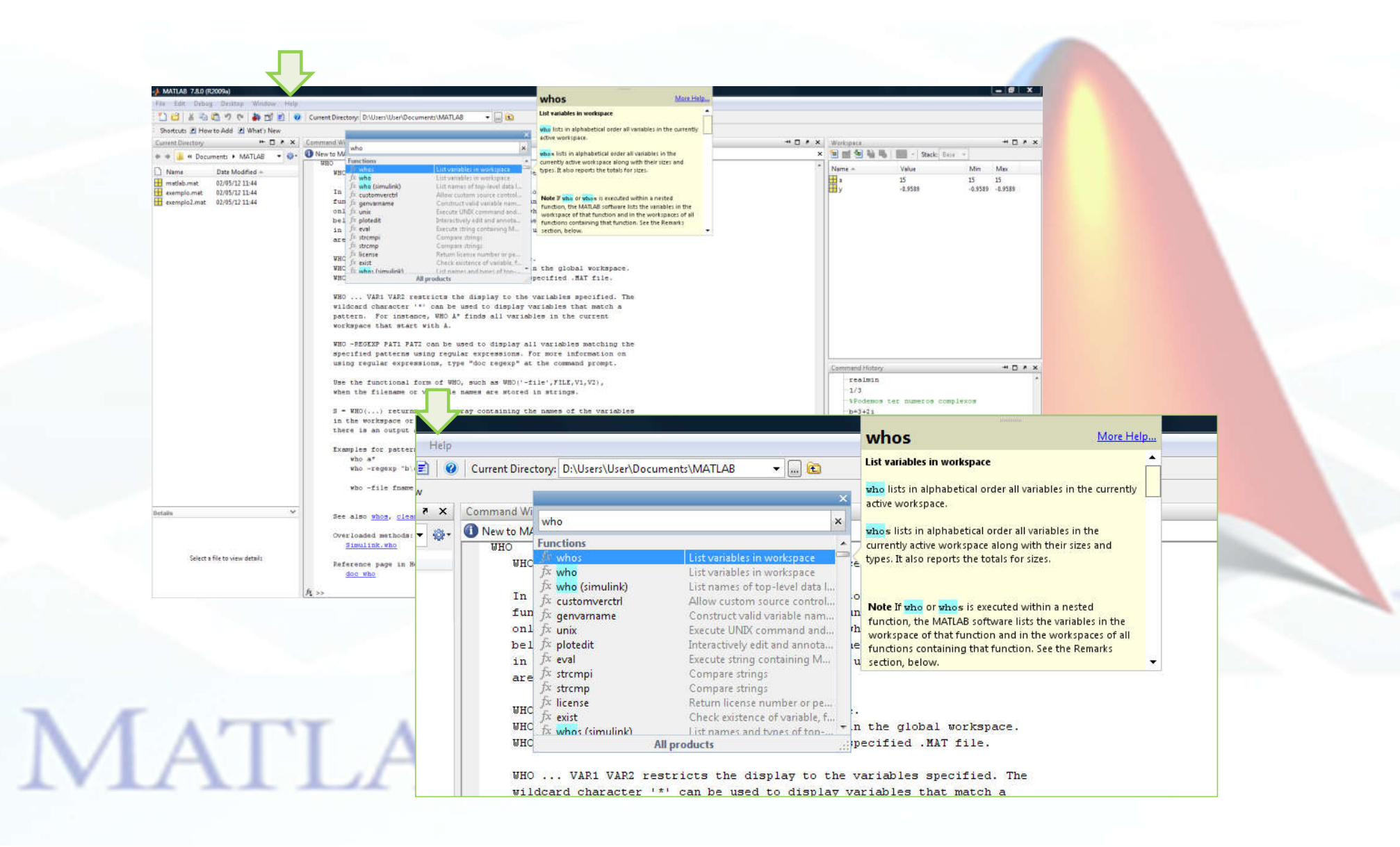

### **Operações com matrizes**

#### **Multiplicação por um escalar**

- $ab \Rightarrow a^*b$ Escalar
- $a\mathbf{x} \Rightarrow a^*\mathbf{x}$ Vetor
- $a \times a^* \times a^*$ Matriz

#### **Multiplicação vetor-vetor**

Pode ser tanto um escalar quanto uma matriz. **x**(Nx1) e y(1xM)

$$
\mathbf{x}\mathbf{y} \Longrightarrow \mathbf{x}^*\mathbf{y}
$$

M

 $M, N\neq 1$ Vetor ou Matriz

 $M=N=1$ **Escalar** 

## **Operações com matrizes**

**Multiplicação matriz-vetor** A(NxM) e **x**(Mx1)  $y = A^*x$ y(Nx1) Vetor coluna

```
Multiplicação matriz-matriz
A(NxM) e B(MxP)
C =A*B
   C(NxP) Matriz
```
## Operações com "arrays"

#### Multiplicação

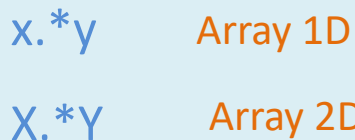

#### Exponenciação

$$
\mathbf{a} \cdot \mathbf{x} \equiv \begin{bmatrix} a^{x_1} \\ a^{x_2} \\ \vdots \\ a^{x_N} \end{bmatrix} \qquad \qquad \mathbf{a} \cdot \mathbf{x} \equiv \begin{bmatrix} a^{x_{11}} & a^{x_{12}} & \cdots & a^{x_{1M}} \\ a^{x_{21}} & a^{x_{22}} & \cdots & a^{x_{2M}} \\ \vdots & \vdots & \ddots & \vdots \\ a^{x_{N1}} & a^{x_{N2}} & \cdots & a^{x_{NM}} \end{bmatrix}
$$

#### **Exercicio 6**

- $\mathbf{Z}^-$ 3  $\mathbf 1$ 1. Crie a matriz A  $5 \overline{\mathbf{4}}$ -6 7 9 я
- 2. Atribua o elemento A(2,2) à variável b e o elemento A(3,3) à variável c.
- 3. Multiplique b e c e atribua a d

**Elementos de uma matriz**

**Exercicio 7**

1. Multiplique A por 2 e atribua a B

**Multiplicação por escalar**

### **Exercicio 8**

- 1. Crie um vetor coluna  $x = (1 1 2)$
- 2. Obtenha A\*x
- 3. Obtenha A\*A
- 4. Obtenha A.\*A
- 5. Obtenha A.^2
- 6. Obtenha x\*x'

 $MA<sup>^{\lambda}</sup>$ 

#### **Gerando vetores**

#### Operador **inicio:fim** e **inicio:passo:fim**

$$
x = 1:8
$$
  $\times$   $x = 1:1.5:8$ 

#### **Exercicio 9**

 $\gg$ 

1. Observe o que acontece gerando os vetores acima

**Util para gerar gráficos, tabelas e vetores com espaçamento conhecido**

#### **Exemplo**

$$
\times x=0:0.2:3;
$$

$$
\text{y} = \exp(-x) + \sin(x);
$$

### **Exercicio 10**

1. Faça um gráfico de y

Comando plot

# **MATLAB**

#### **Gráficos**

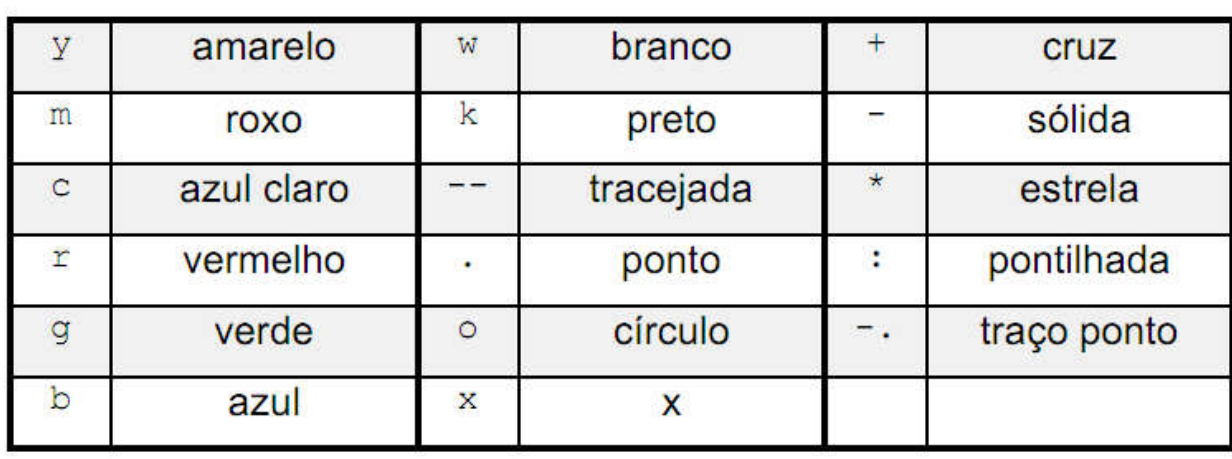

**MATLAB** 

>> figure(2);plot(x,y,'r') >> figure(3);plot(x,y,'--') >> figure(4);plot(x,y,'--r')

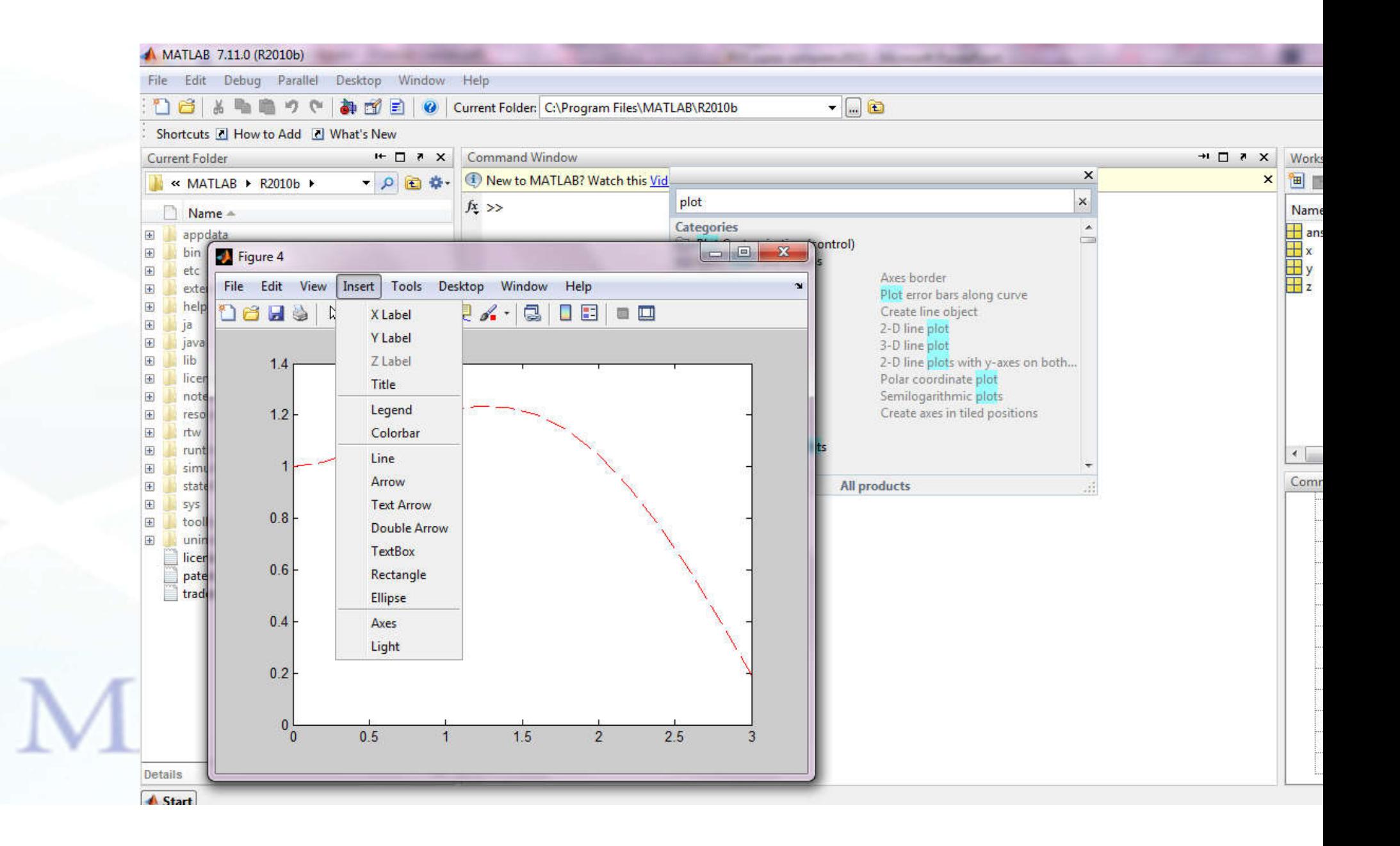

### **Gráficos**

![](_page_49_Picture_7.jpeg)

# $\mathbf{MATLAB}^*$

## **Submatrizes**

É possível construir matrizes maiores a partir de matrizes menores.

![](_page_50_Picture_12.jpeg)

$$
\mathbf{MATLAB}^\circ
$$

## **Submatrizes**

Se é possivel "juntar" matrizes, também é possível "extrair"

algumas partes.

![](_page_51_Figure_3.jpeg)

![](_page_51_Figure_4.jpeg)

![](_page_51_Figure_5.jpeg)

Selecione a 3a linha toda (Sugestão: use o comando ":"

![](_page_52_Picture_17.jpeg)

Pegar os elementos da 2ª linha e 3ª e 4ª blunas:

» A=[1 2 3 4; 5 6 7 8; 9 10 11 12; 14 83 23 0]

 $A =$ 

![](_page_52_Picture_18.jpeg)

|    |                                                                                      |    |    | $\rightarrow$ A([1 2 3], [2 3]) |  |
|----|--------------------------------------------------------------------------------------|----|----|---------------------------------|--|
|    |                                                                                      |    | ar |                                 |  |
|    |                                                                                      |    |    |                                 |  |
|    | $\begin{array}{c cc} 1 & 2 & 3 & 4 \\ 5 & 6 & 7 & 8 \\ 9 & 10 & 11 & 12 \end{array}$ |    |    |                                 |  |
| 14 | 83                                                                                   | 23 |    |                                 |  |

ou ainda um comando equivalente:

![](_page_53_Figure_2.jpeg)

![](_page_53_Picture_17.jpeg)

Existem seis operadores relacionais no MATLAB. São eles:

![](_page_54_Picture_20.jpeg)

O resultado da comparação é 1 se verdadeiro e 0 se falso. por exemplo:  $+ 2 == 4$  $\mathcal{D}$  $\overline{\mathcal{P}}$ MALL

No caso de comparação com matrizes, o resultado será uma matriz de 0 e 1:  $\rightarrow$  x=[2 3 4;5 2 7;9 2 7]  $X =$  $2 \quad 3$  $\overline{4}$  $5 \qquad 2 \qquad 7$  $\overline{2}$ 9  $\overline{7}$  $\times$   $\times$  >4  $ans =$  $\overline{O}$  $\overline{O}$  $\circ$  $1 \t 0$  $\mathbf{1}$  $O$  $\mathbf{1}$  $\mathbf{1}$ 

**MATLAB** 

#### **Exercicio 12**

1. Considere a matriz E criada anteriormente. Atribua a um vetor **s** todos os elementos maiores que 5

![](_page_56_Figure_3.jpeg)

# **MATLAB**

![](_page_57_Figure_1.jpeg)

### **Outros operadores que podem ser úteis**

Eis abaixo alguns exemplos de funções básicas no MATLAB. Qualquer dúvida em como usá-las basta usar o comando help,

![](_page_58_Picture_18.jpeg)

#### Polinômios

![](_page_59_Picture_32.jpeg)

 $p=x^3-6x^2-72x-27$  $>>$  %  $>>$  %  $>>$  \$  $\gg$  p=[1 -6 -72 -27];  $\gg$  roots(p)  $ans =$ 12.1229  $-5.7345$ **MATLAB**  $-0.3884$ 

#### **Exercicio 13**

Considere a soma de senoides abaixo

 $x(t) = \sin(2\pi t) + \frac{1}{3}\sin(6\pi t) + \frac{1}{5}\sin(10\pi t)$ 

usando o MATLAB queremos gerar "amostras" de x(t) no intervalo 0:0.01:1

# **MATLAB**

![](_page_61_Figure_0.jpeg)

![](_page_61_Figure_1.jpeg)

![](_page_61_Figure_2.jpeg)

>> sn=s1+s2+s3; >> figure(2);plot(t,sn)